### **How To**

# **Open Data und Datenqualität: Maschinenlesbarkeit**

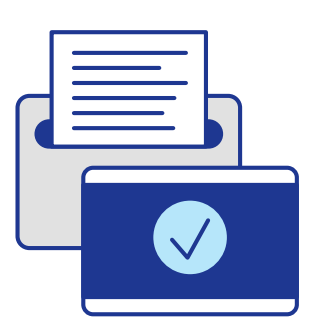

## **Tabellarische Daten mit wenigen Handgriffen für die Weiterverarbeitung fit machen**

Die Idee von Open Data ist, dass Ihre Daten von anderen betrachtet, ausgewertet und auf vielfältige Art und Weise weiterverarbeitet werden können. Dabei sind das **Dateiformat** und die **Strukturierung** des Datensatzes entscheidend – diese Faktoren bestimmen, ob ein Datensatz maschinenlesbar ist.

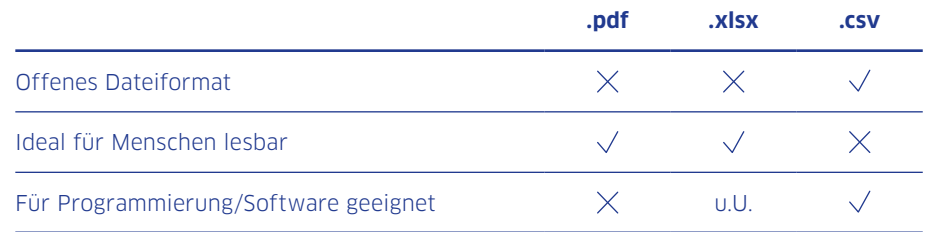

Daten in Excel-Tabellen (.xlxs) sind nur unter Umständen maschinenlesbar. Wenn Sie die folgende Empfehlungen beachten, erleichtern Sie die Nachnutzung Ihrer Daten.

#### **6 Empfehlungen, um die Datenqualität zu erhöhen**

#### **1. Beschreibungen in die Metadaten**

Beschreibungen wie Titel, Autor:in oder Datum sollten nicht in der Tabelle selbst sondern in den Metadaten stehen.

#### **2. Unverarbeitete Daten**

Lassen Sie den Datensatz möglichst originär, entfernen Sie z.B. Grafiken und Berechnungen und vermeiden Sie Umbrüche.

#### **3. Eindeutige Zuordnungen der Datenfelder**

Lösen Sie verbundene Zellen auf und geben Sie jedem Datenfeld einen Wert. Idealerweise sind die Zellen und Spaltenbeschriftung einheitlich gewählt.

#### **4. Eine Tabelle pro Blatt**

Entfernen Sie Leerspalten und doppelte Spaltenbezeichnungen. Es darf nur eine Tabelle pro Blatt geben.

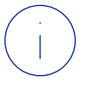

Ein Datensatz gilt als maschinenlesbar, wenn er von einem Computer bzw. einer Software verarbeitet werden kann.

#### **5. Fehlende Werte eintragen**

Nutzen Sie den in der Informationsverarbeitung üblichen Wert NA (not available) um Datenfelder ohne Informationen auszuweisen.

#### **6. Standardisierte Datums- und Zeitangaben**

Verwenden Sie standardisierte Datums- und Zeitangaben wie JJJJ-MM-TT und HH:MM:SS.

#### **In zwei Schritten von der Excel- zur .csv-Datei**

Eine Excel-Datei, die die oben genannten Anforderungen erfüllt, kann ganz einfach in das offene Dateiformat .csv überführen werden. Speichern Sie dazu einfach innerhalb des Programms Ihre Excel-Datei als .csv-Datei. Beachten Sie die UTF-8-Codierung.

Excel-Datei **öffnen**

#### → **Speichern unter**

Wählen Sie **.csv** und **UTF-8** als Standardcodierung aus

Für noch mehr Informationen emfehlen wir den Fraunhofer Fokus Leitfaden für hochwertige Daten: [www.nqdm-projekt.de](http://www.nqdm-projekt.de)

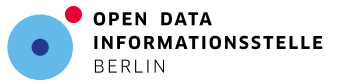

Die Open Data Informationsstelle wird gefördert von der Senatskanzlei und der Investitionsbank Berlin aus den Mitteln des Landes Berlin.

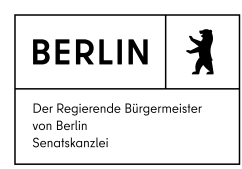

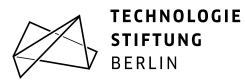